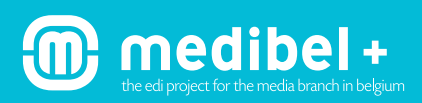

#### 1. SCHERMKALIBRATIE

Witpunt: 6500 K bij niet-genormaliseerd omgevingslicht Witpunt: 5000 K bij genormaliseerd omgevingslicht Gamma 2.2, de kalibratie uitvoeren met een professioneel meettoestel Helderheid: 100 cd/m2

# 2. ALGEMENE KLEURINSTELLI NG VOOR BEOORDELING OP SCHERM

Het RGB-beeld beoordelen met de aangepaste instellingen.

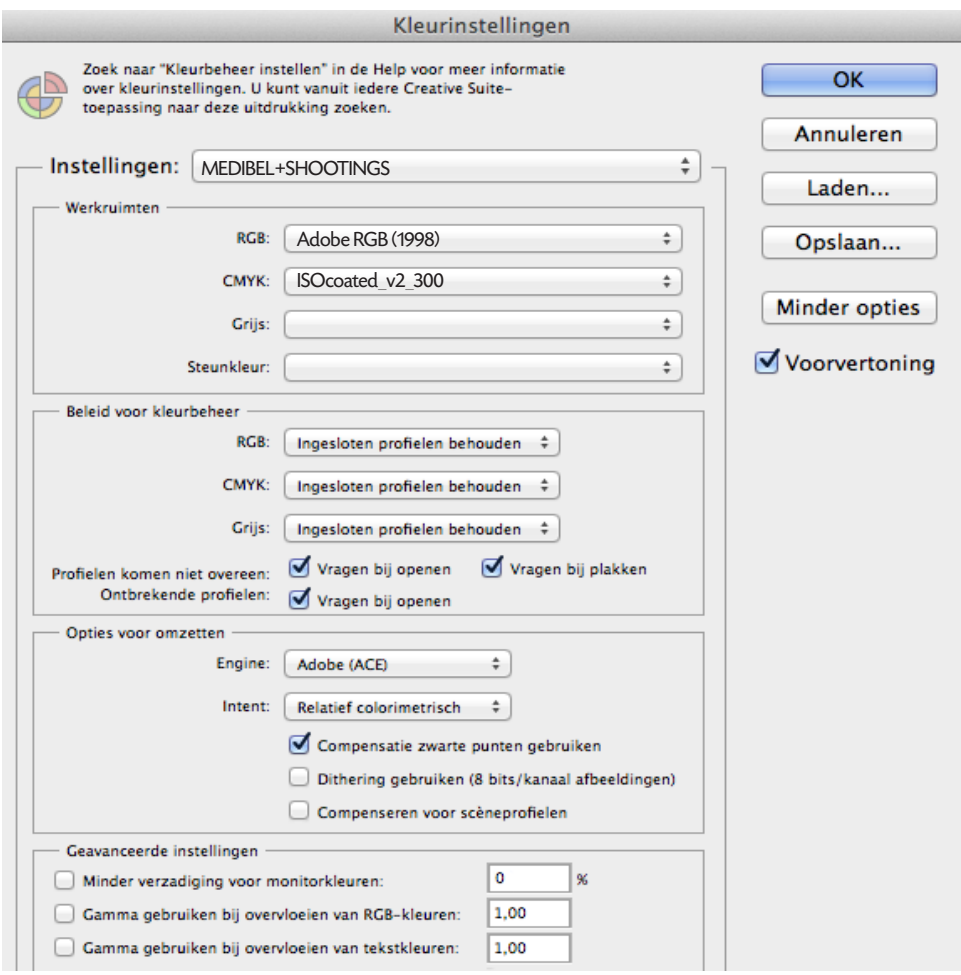

**Opgelet:** Deze setting is alleen nodig als het beeld omgezet wordt naar CMYK. **Wij raden ten stelligste af om RGBbeelden om te zetten naar CMYK.** De CMYK-kleurruimte kan gebruikt worden voor softproof van het RGB-beeld op het scherm (enkel met gekalibreerde monitoren). Gebruik hiervoor het juiste CMYKpersprofiel, afhankelijk van drukprocedé en substraat (papier).

**Beleid voor kleurbeheer:** Ingesloten profiel behouden: het is van belang dat het ingesloten profiel meegegeven wordt met het beeld. Zo wordt het beeld in de juiste kleurruimte geopend.

**Optie voor omzetten:** Dit is niet van toepassing omdat deze optie slechts gebruikt wordt wanneer het beeld geconverteerd wordt naar een andere kleurruimte.

*screenshot Photoshop CC*

# 3. OPNEMEN, OPTIMALISEREN EN BEWAREN

#### Opname in RAW:

De opname dient te gebeuren in het RAW-formaat.

Opmerking: Rechtstreeks opnemen in JPEG-fine met kleurruimte Adobe RGB kan in een aantal gevallen voldoende zijn, maar mag alleen toegepast worden in overleg met de opdrachtgever.

#### Na optimalisatie bewaren in JPEG maximumkwaliteit

Optimalisatie gebeurt in de RAW convertor van de camera, in de RAW convertor van Photoshop CS of in een andere RAW convertor.

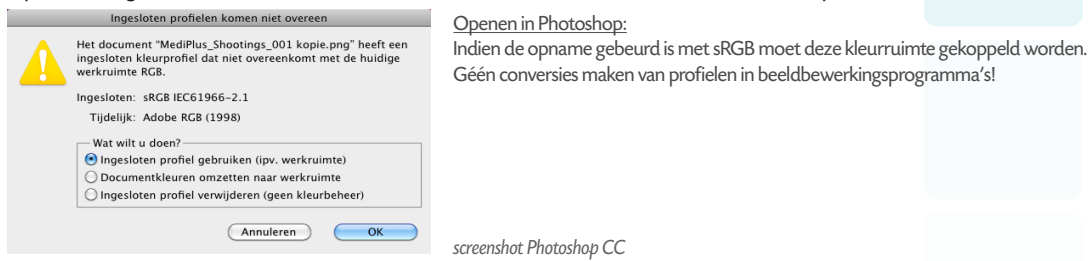

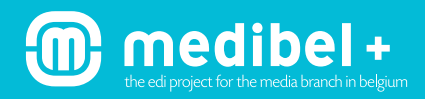

Het RGB-beeld nooit converteren naar CMYK. Dit geldt ook voor analoge opnames die door de fotograaf zijn gescand. De kleurruimte en/of kleurprofiel moet altijd aan het bestand gekoppeld blijven!

#### **Instelling Photoshop bij bewaren:**

Kleurprofiel insluiten: sRGB IEC61966-2.1

Kleurprofiel insluiten: Adobe RGB (1998)

**Wij bevelen Adobe RGB aan.**

### 4. NAAMGEVING

Gebruik voor de beelden een beschrijvende naamgeving, bv. afkortingfotograaf\_productienaam\_ddmmij.extensie. Speciale tekens, spaties, leestekens en letters met accenten in de naamgeving zijn niet toegelaten. Wel toegelaten zijn: a,b,c,d,e,f,g,h,i,j,k,l,m,n,o,p,q,r,s,t,u,v,w,x,y,z / 0, 1, 2, 3, 4, 5, 6, 7, 8, 9 / A,B,C,D,E,F,G,H,I,J,K,L,M,N,O,P,Q,R,S,T,U,V,W,X,Y,Z / 'underscore' en de 'punt' die de extensie voorafgaat. **Opgelet:** max. 23 tekens exclusief 'punt' en 'extensie' (totaal max. 28).

Enkele voorbeelden: jv\_herftsmode\_140613.jpg / mvl\_geboorte\_111013.jpeg / jvc\_parijs\_praag\_211113.jpg

### 5. IPTC-INFORMATIE

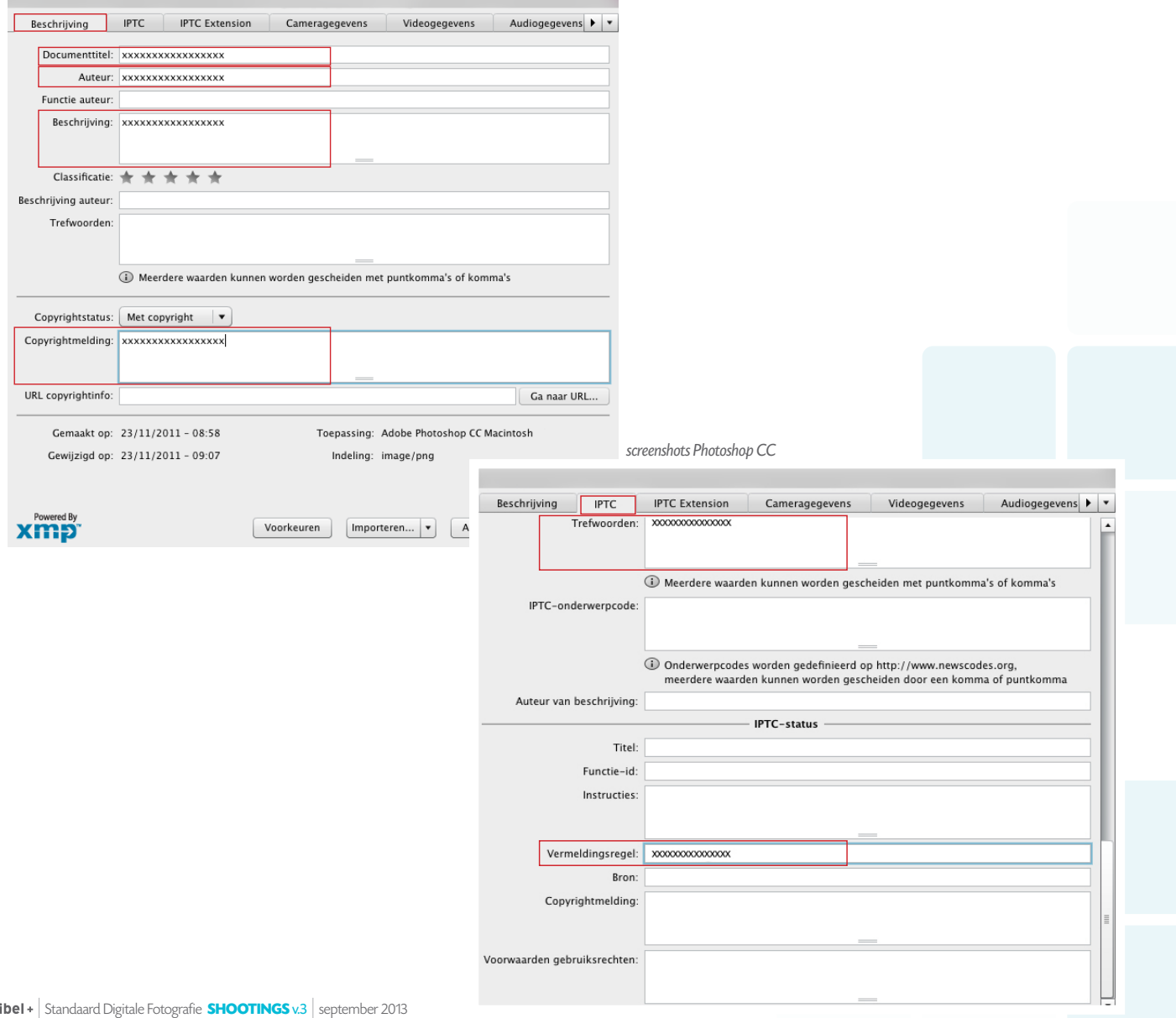

## 6. VOLGENDE IPTC-VELDEN MOETEN ALTIJD INGEVULD ZIJN!

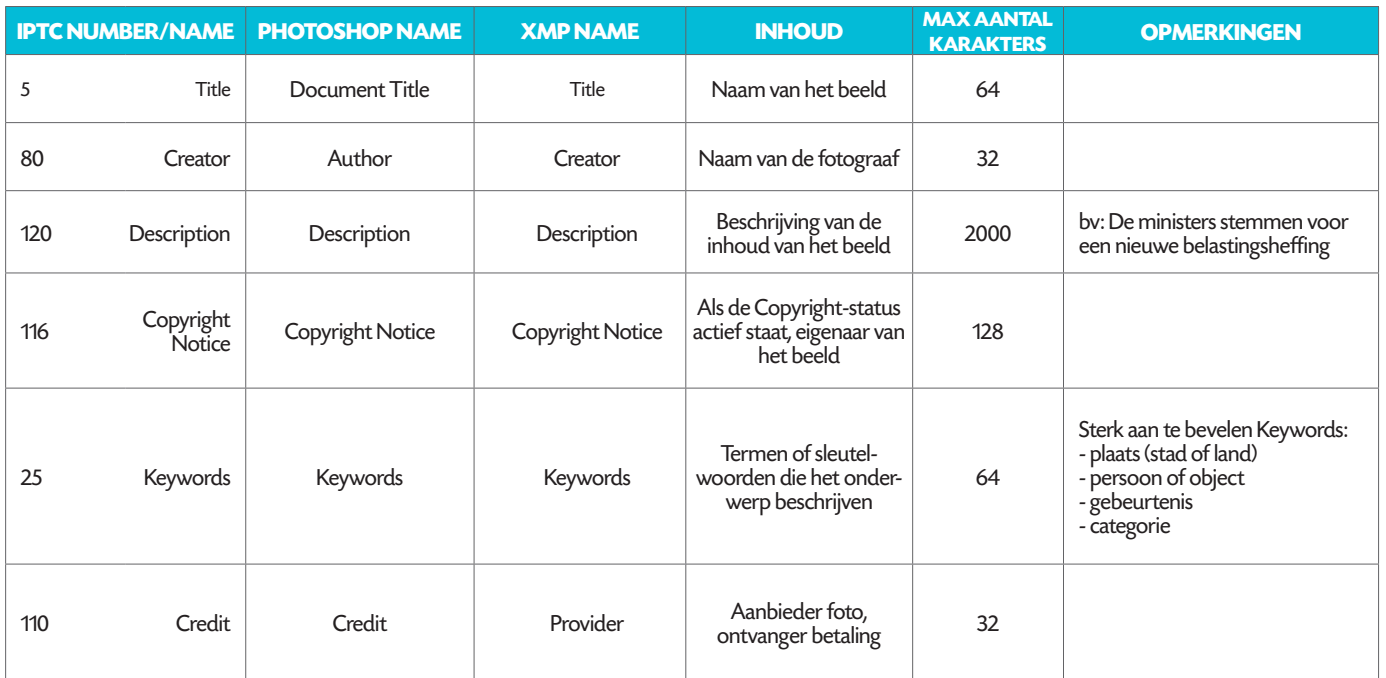

Aanmaakdatum, correctiedatum en exif-gegevens worden automatisch opgeslagen.

**De plaats van de gegevens kan variëren naargelang de versie van Photoshop of andere programma's om IPTC toe te voegen!**

### 7. AANLEVERING

 $\sum$  mediate for the media branch in belgium

De JPEG-beelden elektronisch aanleveren via FTP, portal of e-mail (in samenspraak met de uitgeverij). Het RAW-beeld blijft bij de fotograaf, maar kan opgevraagd worden indien het JPEG-beeld niet verwerkbaar zou zijn tot een kwalitatief beeld.

## 8. BEELDRESOLUTIE EN AFBEELDINGSGROOTTE

De optimale beeldresolutie voor shootings is 300 pixels/inch.

Deze instelling staat meteen goed als het beeld is bewerkt en aangepast in een RAW convertor zoals eerder beschreven. In het geval dat de opname niet in RAW is gebeurd maar in JPEG wordt het aflezen van de maximale afmeting van een beeld bekomen door de resolutie op 300 pixels/inch te zetten.

## 9. VOORBEELD

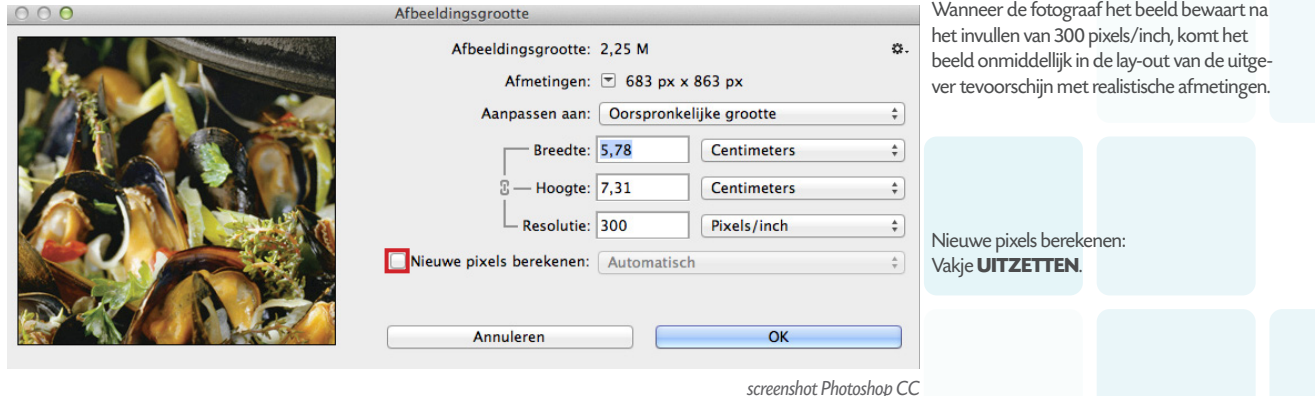